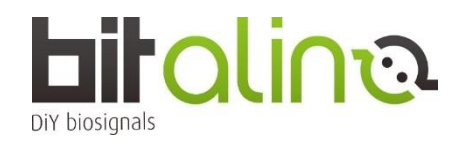

## **<BIT シリーズの使い方>**

①OpenSignals ソフトウェアを、ご自身の PC にダウンロードしインストールをしてください。 <https://support.pluxbiosignals.com/knowledge-base/introducing-opensignals-revolution/>

②バッテリーの電源スイッチを ON にしてください。 (写真赤丸部分を左にすると ON です☞)

③お使いの PC が Windows ☞ Windows タスクバーで Bluetooth アダプタをアクティブにしてください。

お使いの PC が MacOS ☞メニューバーの右上を確認し、 Bluetooth をオンにし、 Bluetooth 環境設定を開いてください。

④PIN コード:1234 を入力し、ペアリングを開始します。 (BLE/BT 版の場合、PIN コードは不要です)

⑤OpenSignals を起動した後、サーチボタンをクリックして BITalino を探してください。

⑥BITalino が有効になっている(=ENABLE ボタンが青色になっている)ことを確認したら使用開始です。

注:BITalino のアナログポートは全部で 6CH あります。(裏面に A1~A6 と記載があります。) そのうちの 4CH までご利用される際は、分解能は 10bit での計測は可能です。 しかし、5CH 以上を使う場合、1CH~4CH は 10bit ですが、5CH~6CH の分解能は 6bit となります。ご注意ください。 グランドケーブルは、アナログポートに接続してください。

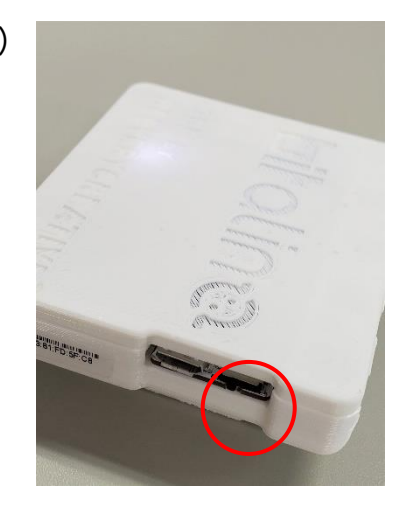

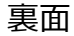

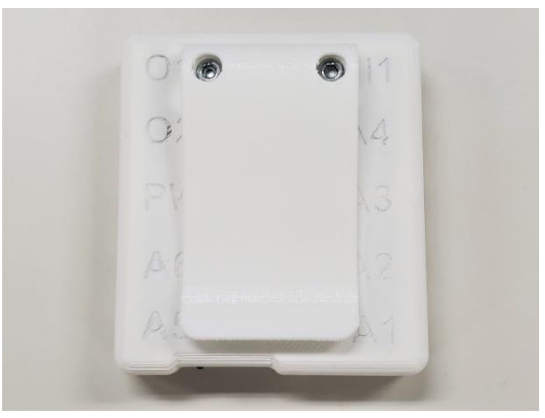

デュアルモード BLE/BT 版は、どちらの通信にも対応できる基板を搭載していますが、通常はパソコン内蔵の Bluetooth 接続でペアリングされますので、Bluetooth 通信となります。 **\*Bluetooth 通信:サンプリングレートは、6ch 全て 1KHz に設定可能**

BLE 接続をしたい場合(1ch のみで長時間計測をしたい場合など)は、**別途 BLE 専用の USB アダプタが必要とな ります。**

**\*BLE 通信:サンプリングレートは、1ch のみ 1KHz に設定可能、その他は 100Hz**

(BIT シリーズに付属されている USB ドングルは、**BLE 専用ドングルではなく BT 専用ドングル**となります。)

**BLUETOOTH お使いのパ**ソコンには、こちらのお使いでは、こちらのお使いでは、こちらのお使いではない。

‣ソフトウェアの詳しいユーザーマニュアルは、こちらからダウンロードできます。 [https://support.pluxbiosignals.com/wp-content/uploads/2021/11/OpenSignals\\_Manual.pdf](https://support.pluxbiosignals.com/wp-content/uploads/2021/11/OpenSignals_Manual.pdf)

‣チュートリアル

<https://support.pluxbiosignals.com/article-categories/tutorials/>

 $\cdot$  API

<https://support.pluxbiosignals.com/knowledge-base/official-plux-application-programming-interfaces-apis/> <https://github.com/BITalinoWorld>

‣サポート <https://support.pluxbiosignals.com/article-categories/bitalino/>

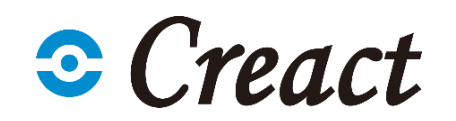